#### **Date Tracker Fields**

The Tiki Trackers features uses different type of tracker field to add, edit and manage date and time value for trackeritems to have a timestamp, to manage ranges of dates, to create calendar items, etc. This allows Tiki to be configured in many different ways and able to handle any kind of documents or items like forms, contracts, orders, events, validity, user informations, subscription and many more.

See also Duration Tracker field

There are more than one option to manage dates and time in trackers and trackeritems to allow maximum of flexibility in your configuration. Here a simple description for each one. Check the relevant tab for more details.

- Date and Time (**dropdown**) (Tiki9+)
  This will display 3 to 5 fields selector dropdown
- Date and Time (single **date picker**) (Tiki9+)
  This will display a selector through a calendar
- Date and Time (calendar item/event) (Tiki18+)
  This will allow to create (and link) the trackeritem to a calendar item/event

### Date and Time (dropdown) (Tiki9+)

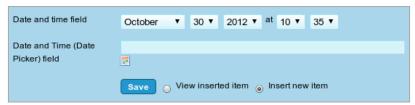

Click to expand

#### The options are:

| Parameters        | Value                 | Description                                                                                                    |
|-------------------|-----------------------|----------------------------------------------------------------------------------------------------|
| Type              | dt or d               | dt for date and time, d for date                                                                                 |
| start_year        | 4 digits number       | first year in the drop down (ex: 1968)                                                                           |
| end_year          | 4 digits number       | last year in the drop down (ex: 2020)                                                                            |
| Default selection | Current Date or Blank | Indicates if blank dates should be allowed allows to have date not set. 'Blank' means that the default is blank. |

It the parameter date\_time is 'd', the user will be asked to enter only a date not a time. If Date can be blank, but does not the param blank\_date is 'blank', the user can not fill empty the field.

default to blank. Blank by selecting empty in any date field.

If the field is flagged as Mandatory, this option is ignored. If the field is flagged as *not* Mandatory, then the addition of an empty option will default the field to a blank date instead of the current date or the stored date for the field.

# Date and Time (date picker)

Provides jQuery-UI date picker select a date and optionally time.

The options are:

| Parameters    | Value                                          | Description                         |
|---------------|------------------------------------------------|-------------------------------------|
| Type          | Date and Time / Date only                      | Components to be included           |
| Default value | None (undefined) / Item creation date and time | Default date and time for new items |

At tracker item insertion time, when the user clicks at the little calendar-like icon, the Date picker Jquery widget will show up:

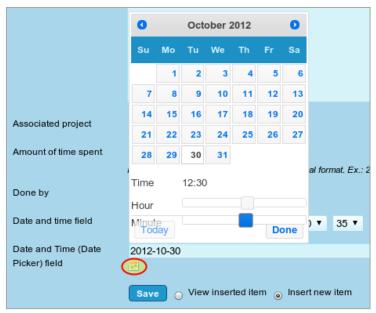

Click to expand

# Date and Time (calendar item) (Tiki18+)

This field allows to associate calendar items with tracker items. Added in Tiki18

The options are:

| Parameters    | Values                             | Description                                                                                           |
|---------------|------------------------------------|----------------------------------------------------------------------------------------------------|
| Calendar Id   |                                    | Calendar to use for associated events                                                                 |
| Show Event Id |                                    | Show an input for the event id when editing the field, allow lost events to be reattached             |
| Default value | None - Item creation date and time | Default date and time for new items                                                                   |
| Not before    |                                    | Field ID from this tracker to compare the value against and validate it is not before that timestamp. |
| Not after     |                                    | Field ID from this tracker to compare the value against and validate it is not after that timestamp.  |

| Type              | Date and Time - Date only | Components to be included                                    |
|-------------------|---------------------------|--------------------------------------------------------------|
| Start year        |                           | Year to allow selecting from                                 |
| End year          |                           | Year to allow selecting to                                   |
| Default selection | Current Date - Blank      | Indicates if blank dates should be allowed                   |
| Time Ago          | No - Yes                  | Use timeago.js if the feature is enabled                     |
| Item Date Field   | No - Yes                  | Use this date as the item's global date in the search index. |

### Recurring event to create several dates related to one item

The tracker interface displays only the Start date but it is possible to create a recurring event to link several dates to a single items, for example Museum Open 10:00 to 17:00 Monday, Tuesday, Thursday and Friday and have the objects retrieved (filtered) through the unified-index.

For example you can create an event "Summer Seminar" that is a recurrent event from Monday to Thursday from the 2/09/2022 to 6/09/2022.

It will create several objects (days) with a common recurrence id.

In the plugin list you will be able to filter calendar items using the recurrence id.

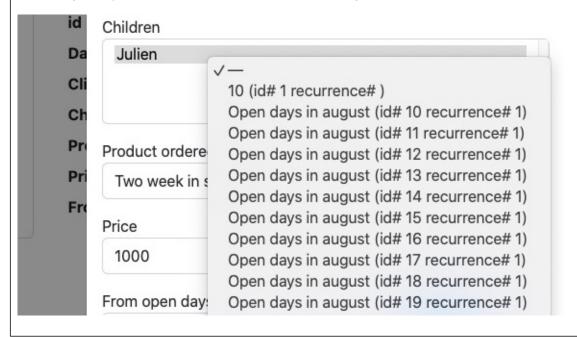

| Related                                                    |  |
|------------------------------------------------------------|--|
|                                                            |  |
|                                                            |  |
|                                                            |  |
|                                                            |  |
| Change tracker date fields with date-only storage (tiki24) |  |

Change tracker date fields with date-only storage to use 12am GMT timestamp instead of user's timezone 12am time, add a migration to fix existing timestamps for tracker date-only fields to use 12am GMT, fix conversion to gmdate in the search index.

More details: https://gitlab.com/tikiwiki/tiki/-/merge\_requests/1073

### **Details from former Tiki versions**

The former preference "Admin home > Calendar > Jscalendar" seems to have no effect on the tracker field "Date and Time (Date Picker)". In some previous Tiki versions, the Js Calendar setting added a visual selector of dates based on javascript (earlier than the Jquery date picker widget).

Date Only is currently only available in tikiwiki 1.9, the other two are available in tikiwik>=1.9 The options on Date & Time and Jscalendar types are only available in tikiwiki>= 1.10

Here is an example of the plugin tracker on a tracker using different comfiguration of these fields

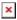

In this example you see the popup of the jscalendar field that has been opened. Note that this image does not depict the Date Only field.

# Jscalendar Tracker Field

The option is :

| Parameters | Value   | Description                               |
|------------|---------|-------------------------------------------|
| date_time  | dt or d | dt for date and time(default), d for date |

It the date\_time is date, the user will be ask to enter only a date not a time.It the date can be blank, the user can not fill the field

### Alias names for this page

- Date / Jscalendar Tracker Field
- Date and time Tracker Field
- Date Tracker Field
- Date Picker